## **PARA QUE LOS ALUMNOS PUEDAN SUBIR SU TRABAJO A "GESTIÓN TF"**

Los alumnos que quieran presentar su TFG o su TFM, según sea el caso, deberán acceder a la herramienta  $<https://tf.um.es> con el identification y la clause de su correo$ de la Universidad de Murcia. Otra posibilidad es acceder desde el Aula Virtual y usar la herramienta "TRABAJO FIN" del sitio de la asignatura TFG/TFM.

En cualquiera de las opciones anteriores, el alumno debe tener en cuenta lo siguiente:

- El trabajo debe ser un documento en formato PDF de tamaño máximo 50 MB.
- El alumno, de forma obligatoria, deberá marcar el compromiso de veracidad de la autoría del trabajo.
- Mientras esté abierto el plazo de presentación de trabajos o el tutor no haya validado el trabajo, el alumno podrá reenviar el TF tantas veces como sea necesario, pues quedará guardado el último presentado.

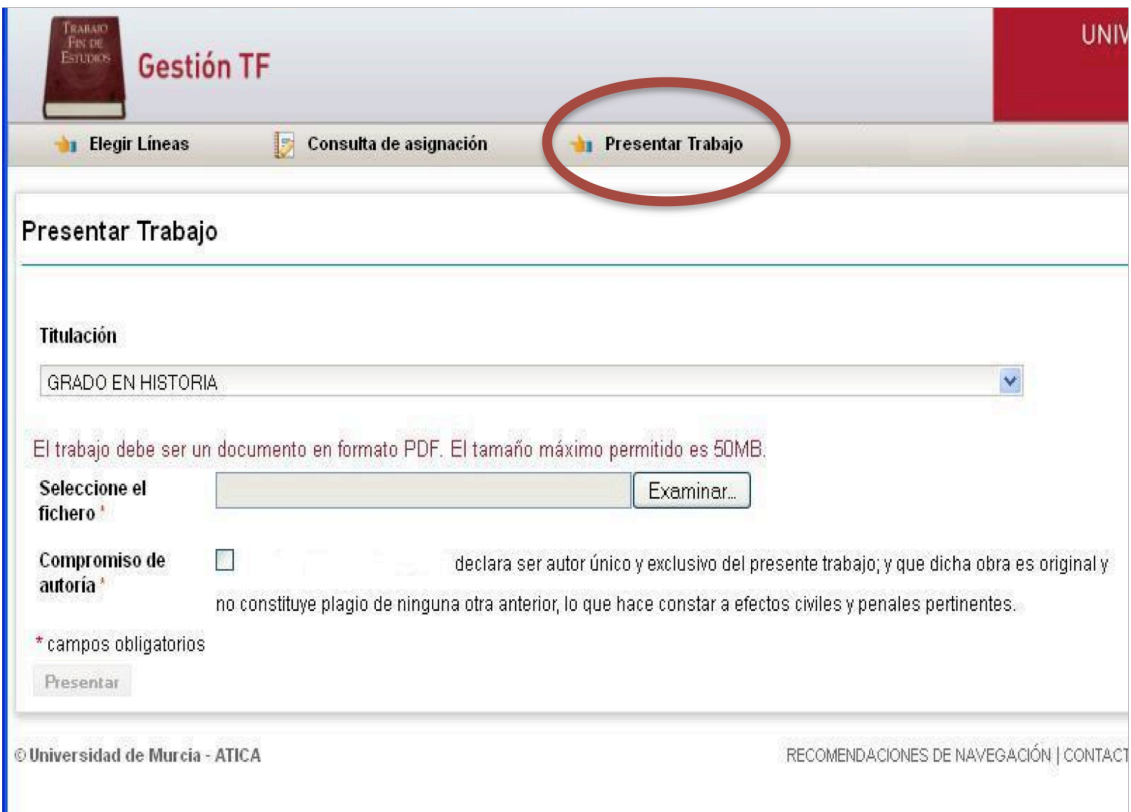

El alumno debe pinchar en la opción "PRESENTAR TRABAJO". Dependiendo del estado en que se encuentre, pueden aparecerle al alumno cualquiera de los siguientes mensajes:

"Todavía no se le ha asignado ningún tutor"

"El plazo de presentacion ha finalizado"

"Todavía no está abierto el plazo de presentación"